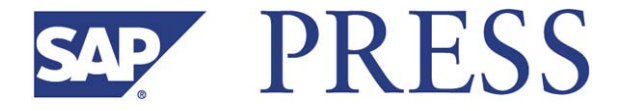

Naeem Arif and Sheikh Muhammad Tauseef

# **SAP® ERP Financials: Configuration and Design**

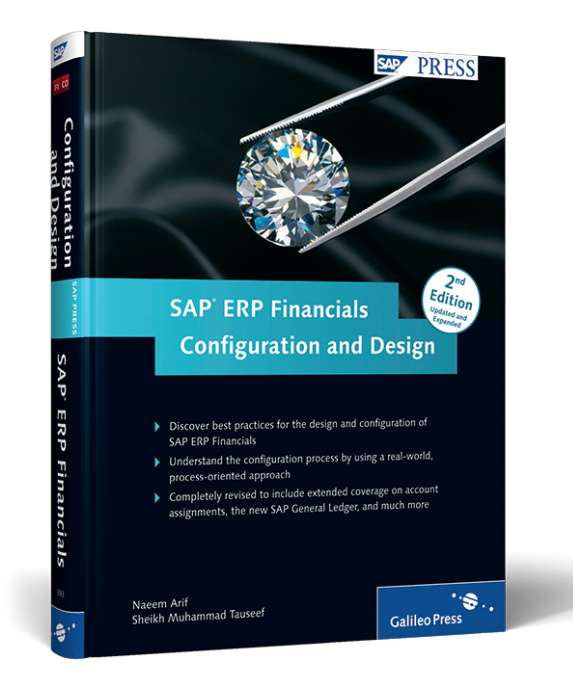

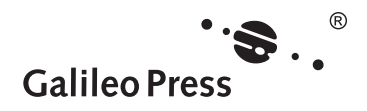

**www.sap-press.com**

Bonn � Boston

# **Contents at a Glance**

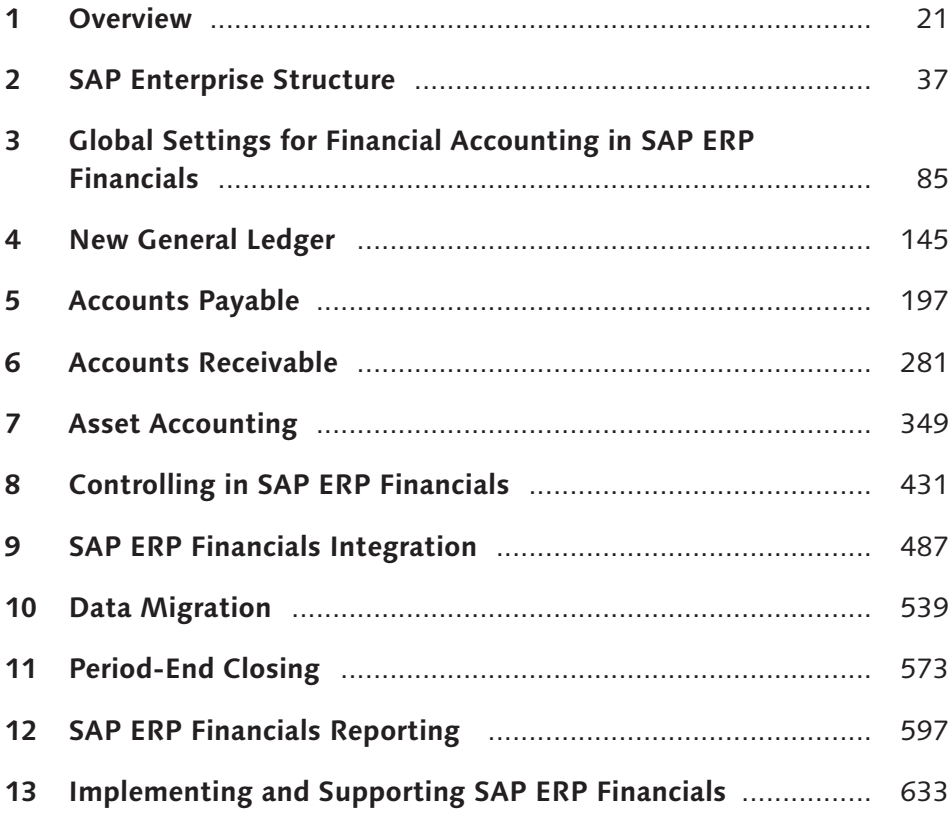

# **Contents**

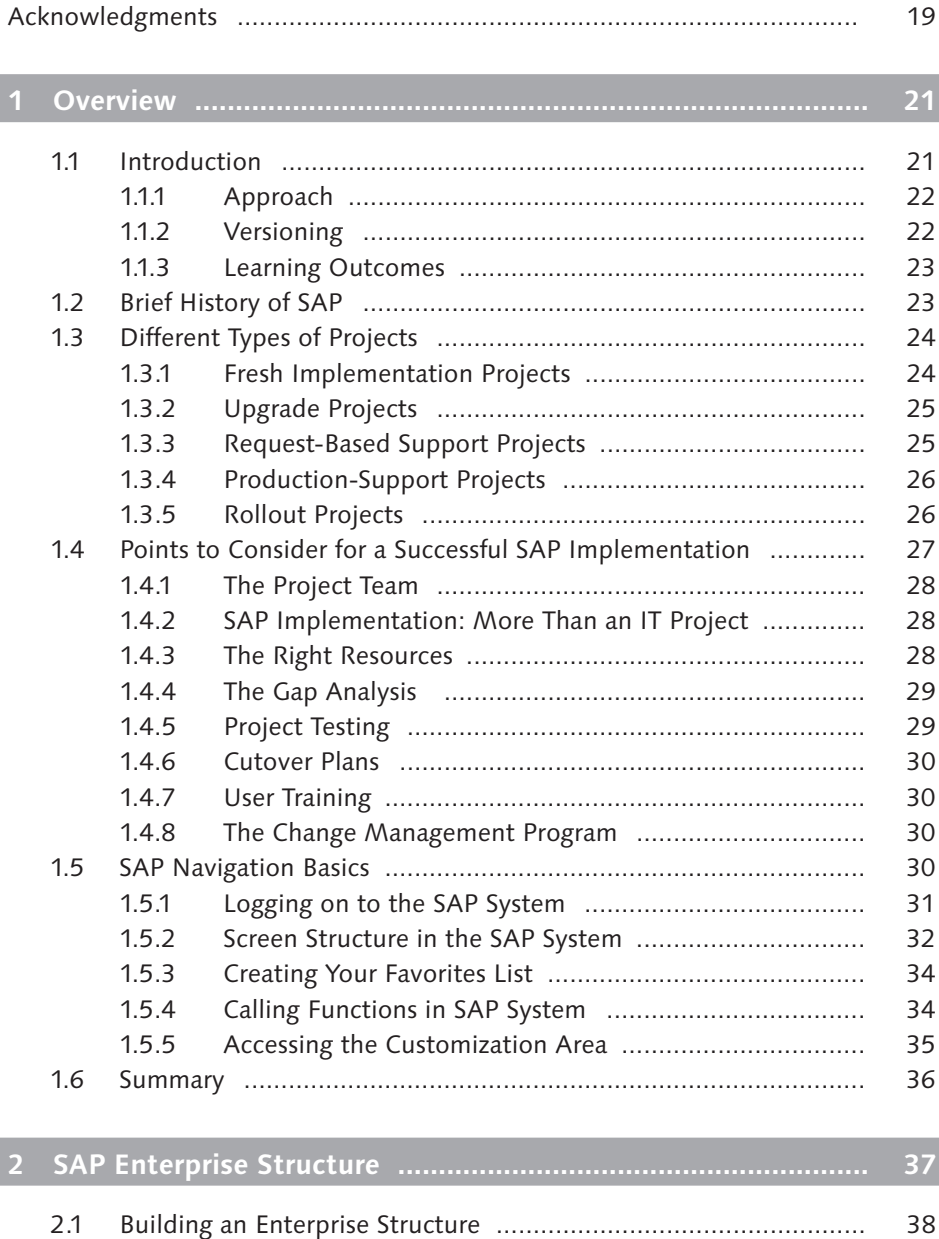

2.2 Building a Project's Straw Man .................................................... 39

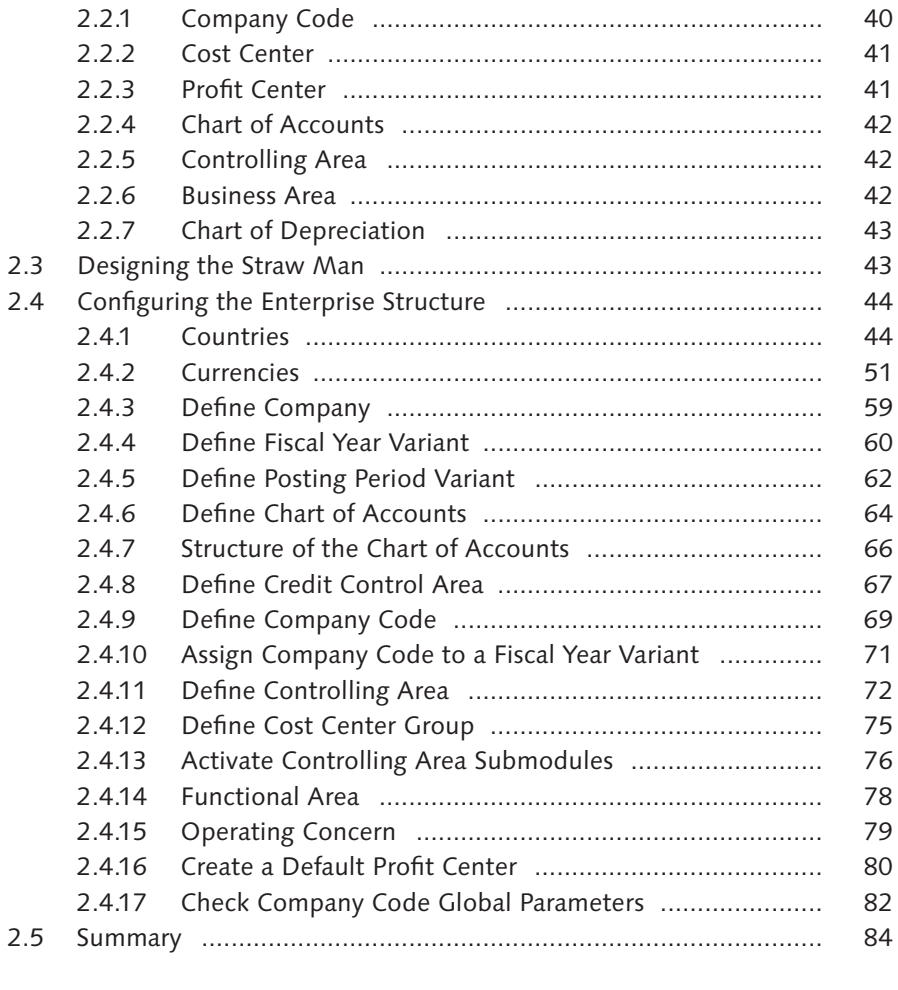

# **3 Global Settings for Financial Accounting in SAP ERP Financials .................................................................................. 85** 3.1 What Is a Document in SAP ERP? ............................................... 86 3.1.1 Document Header ........................................................ 86 3.1.2 Line Items ..................................................................... 88 3.1.3 Master Data .................................................................. 88 3.2 Configuration of Global Settings .................................................. 89 3.2.1 Define the Retained Earnings Account .......................... 89 3.2.2 Field Status Groups ....................................................... 91

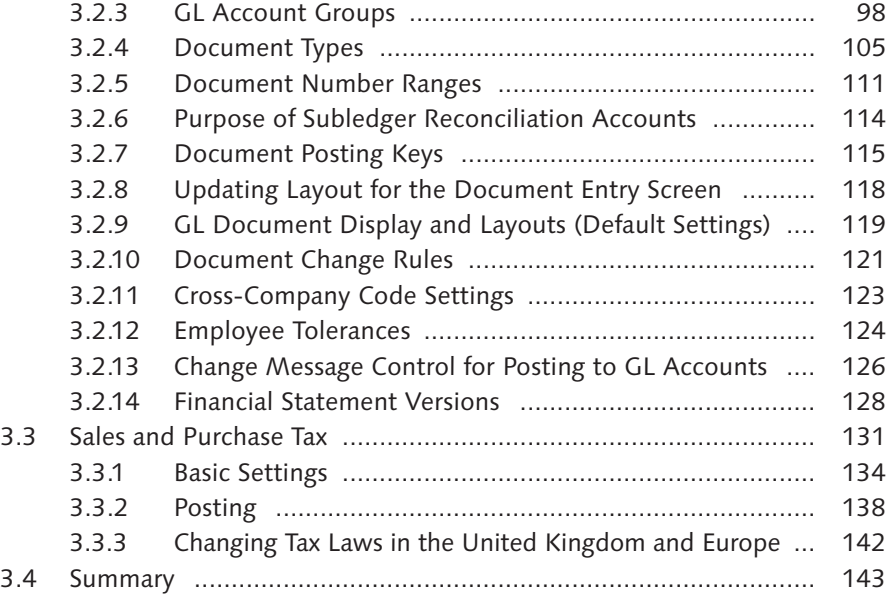

# **4 New General Ledger ................................................................. 145**

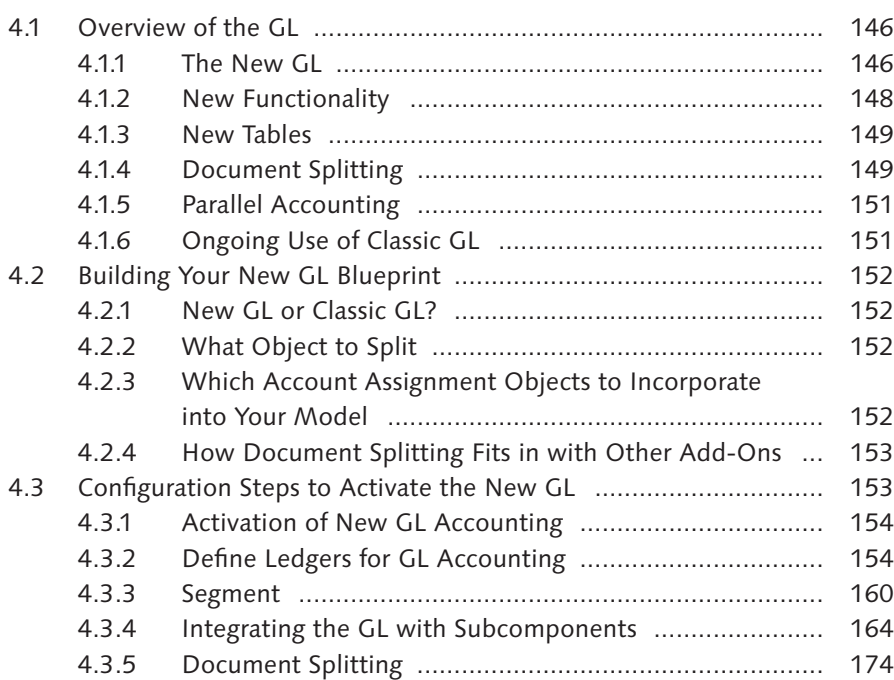

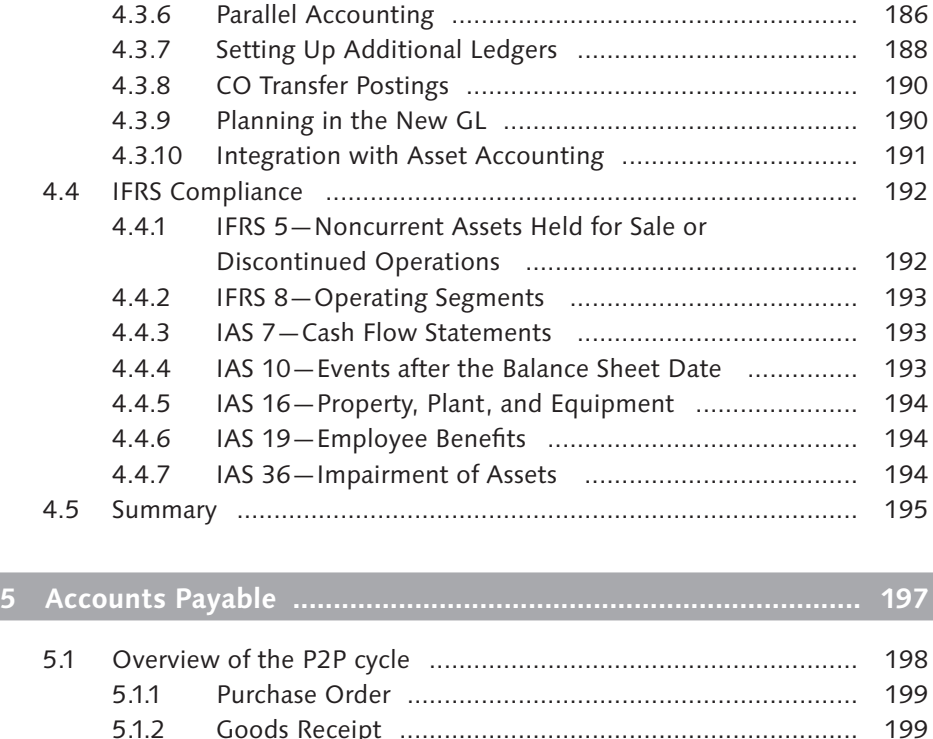

5.1.3 Invoice Verification ....................................................... 200 5.1.4 AP Invoice .................................................................... 200 5.1.5 Outgoing Payment ........................................................ 201 5.2 Building an AP Business Model ................................................... 201 5.2.1 Design of Vendor Master Records ................................. 201 5.2.2 Invoice Processing Control ............................................ 202 5.2.3 The Payment Process .................................................... 202 5.3 Master Data ................................................................................ 202 5.3.1 Vendor Master Records ................................................ 203 5.4 Vendor Account Groups .............................................................. 205 5.4.1 General Data View ........................................................ 208 5.4.2 Company Code View .................................................... 210 5.4.3 Purchasing Data View ................................................... 211 5.4.4 Vendor Account Group Variations ................................. 212 5.5 Vendor Number Ranges .............................................................. 213 5.5.1 Business Decisions ........................................................ 214 5.5.2 Create Vendor Number Ranges ..................................... 215 5.5.3 Transporting Number Ranges ........................................ 216

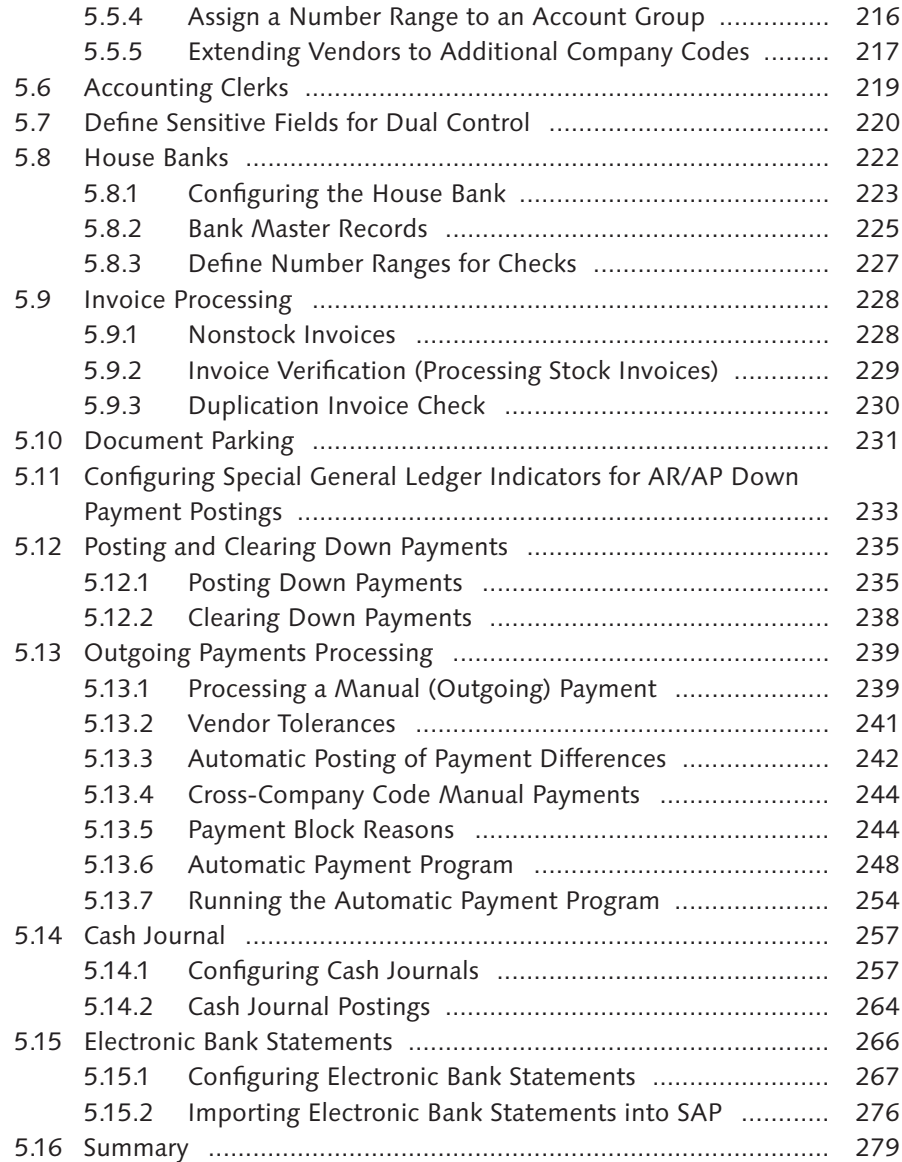

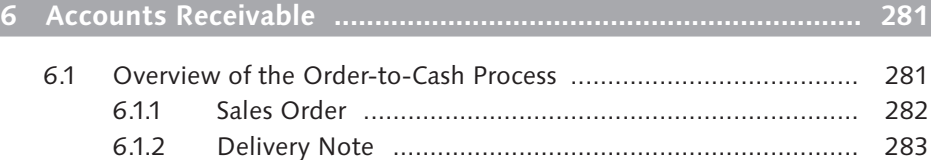

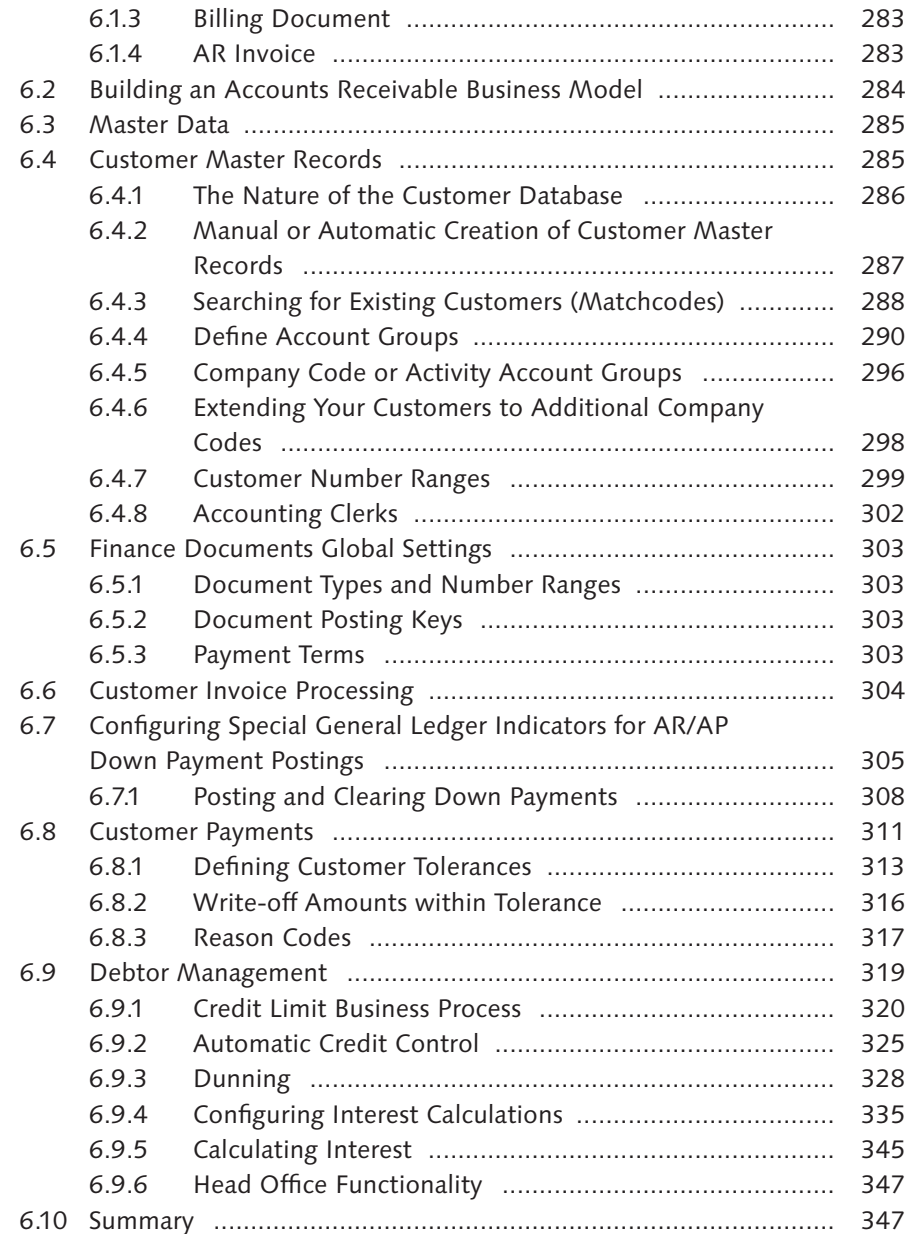

**Service Control of the Control of the Control** 

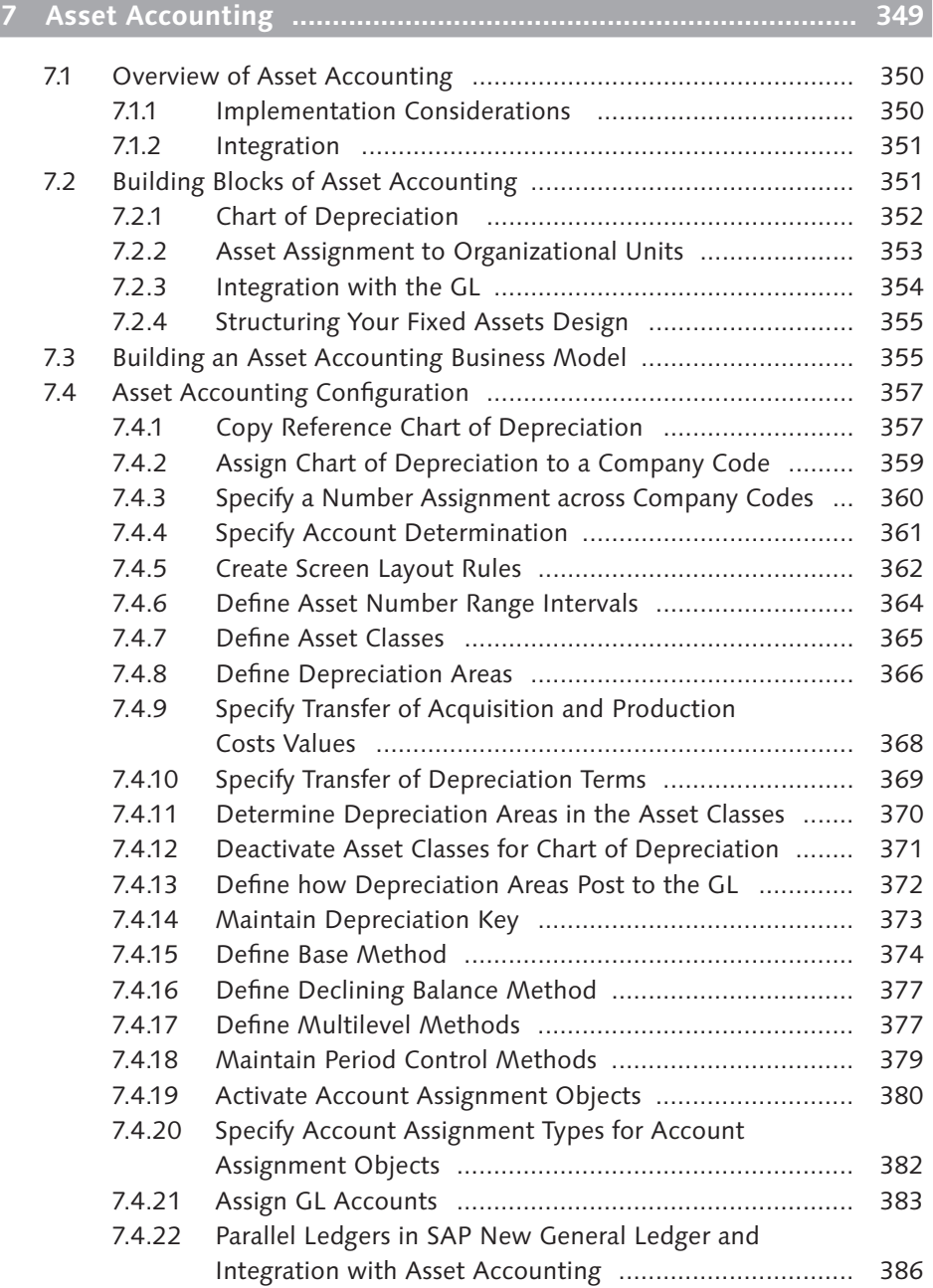

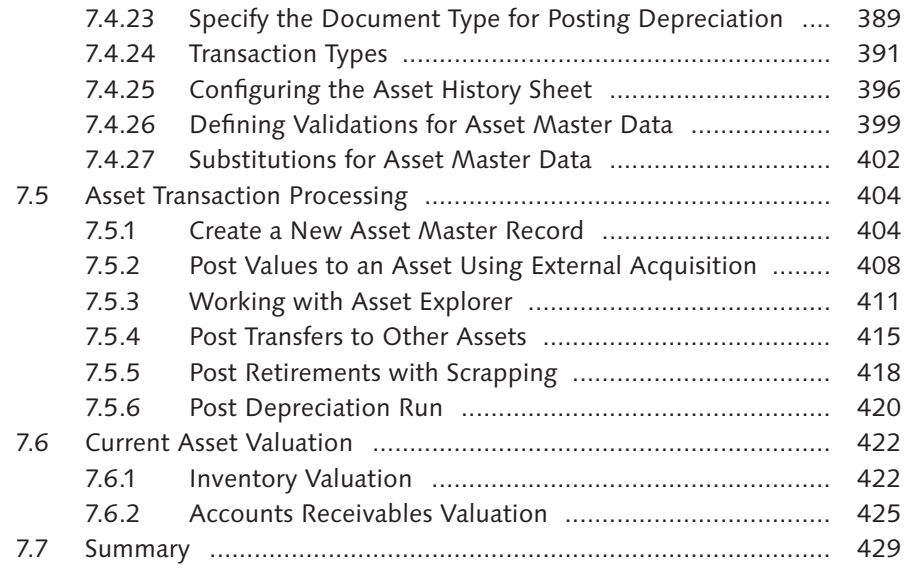

# **8 Controlling in SAP ERP Financials ............................................ 431**

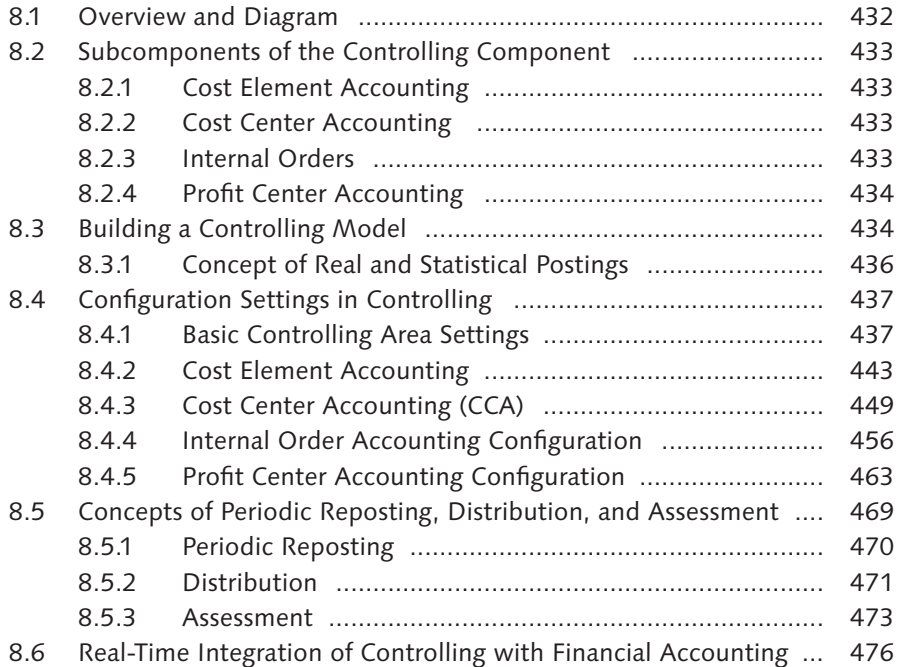

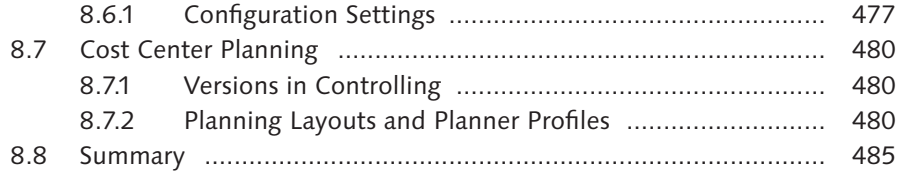

# **9 SAP ERP Financials Integration ................................................ 487**

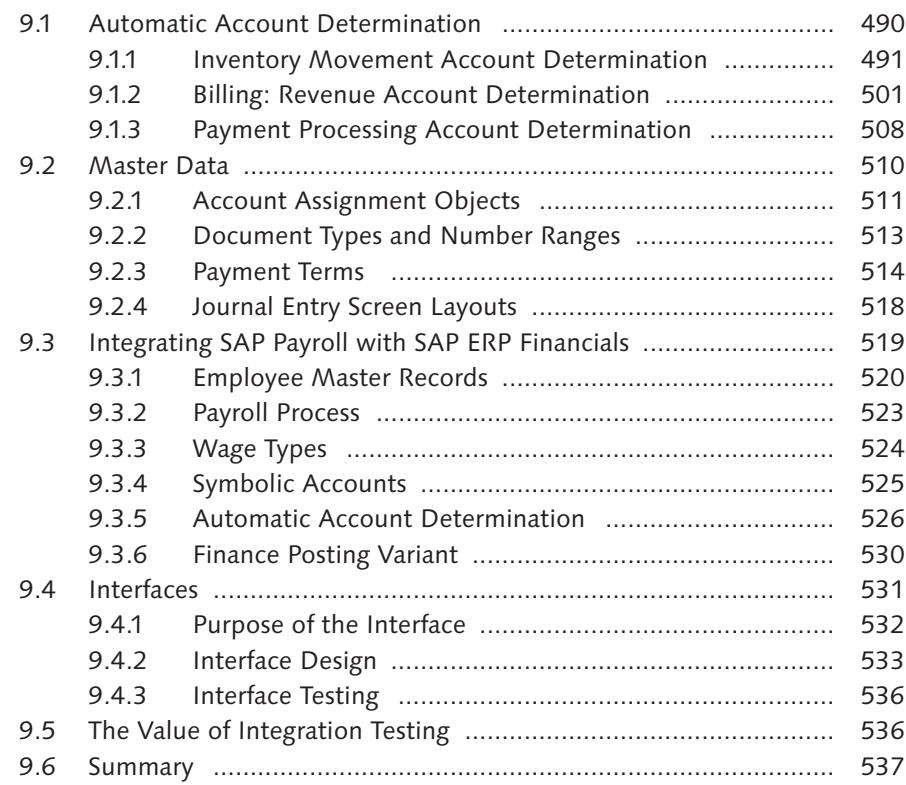

# **10 Data Migration ......................................................................... 539**

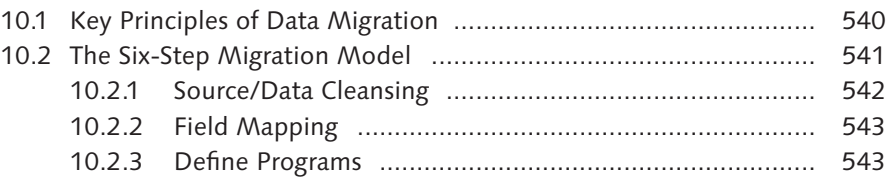

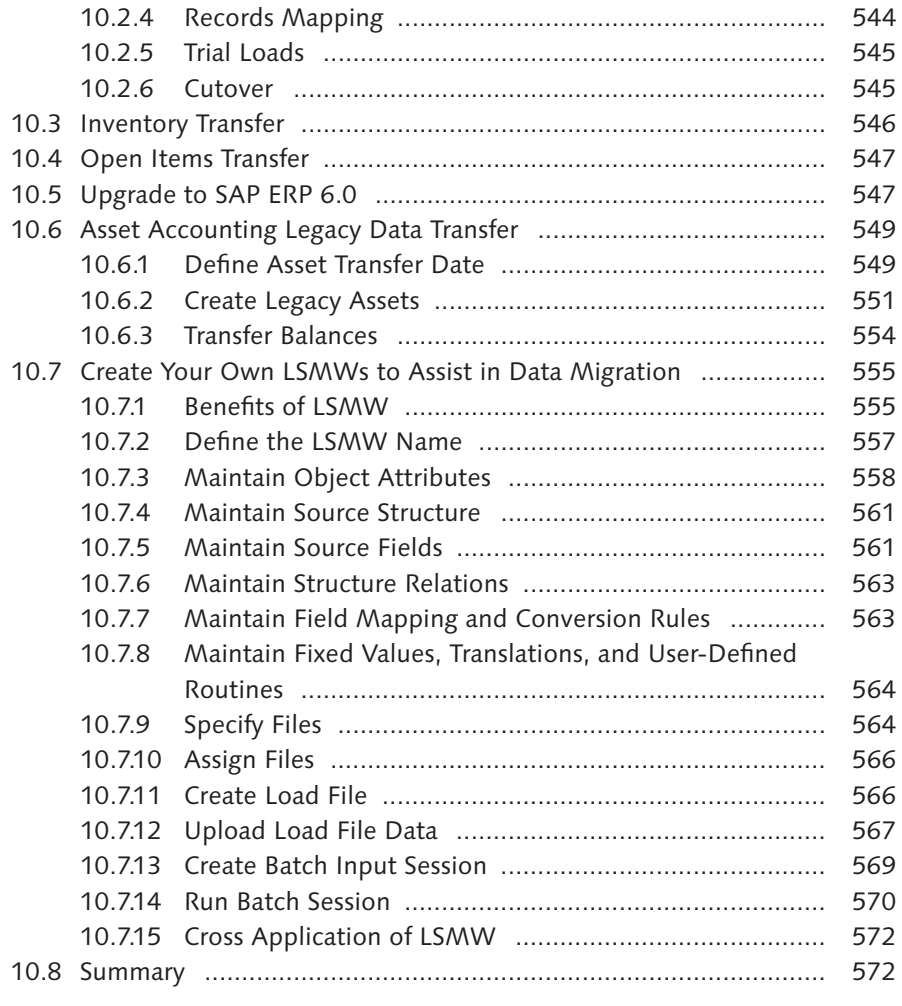

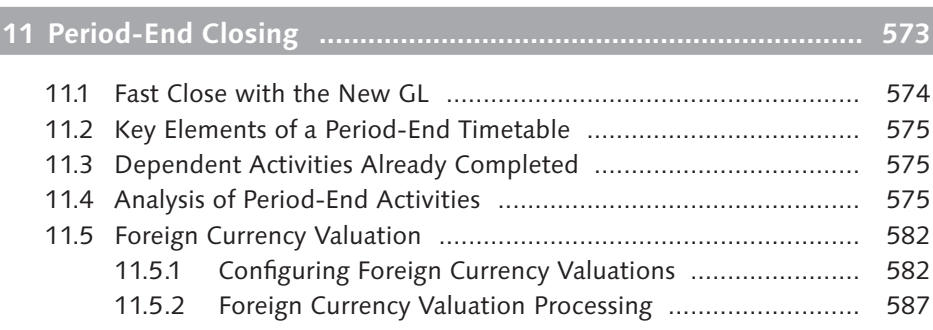

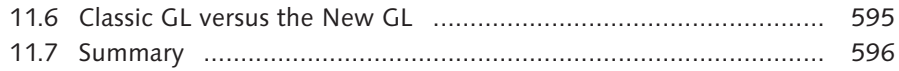

# **12 SAP ERP Financials Reporting ................................................. 597**

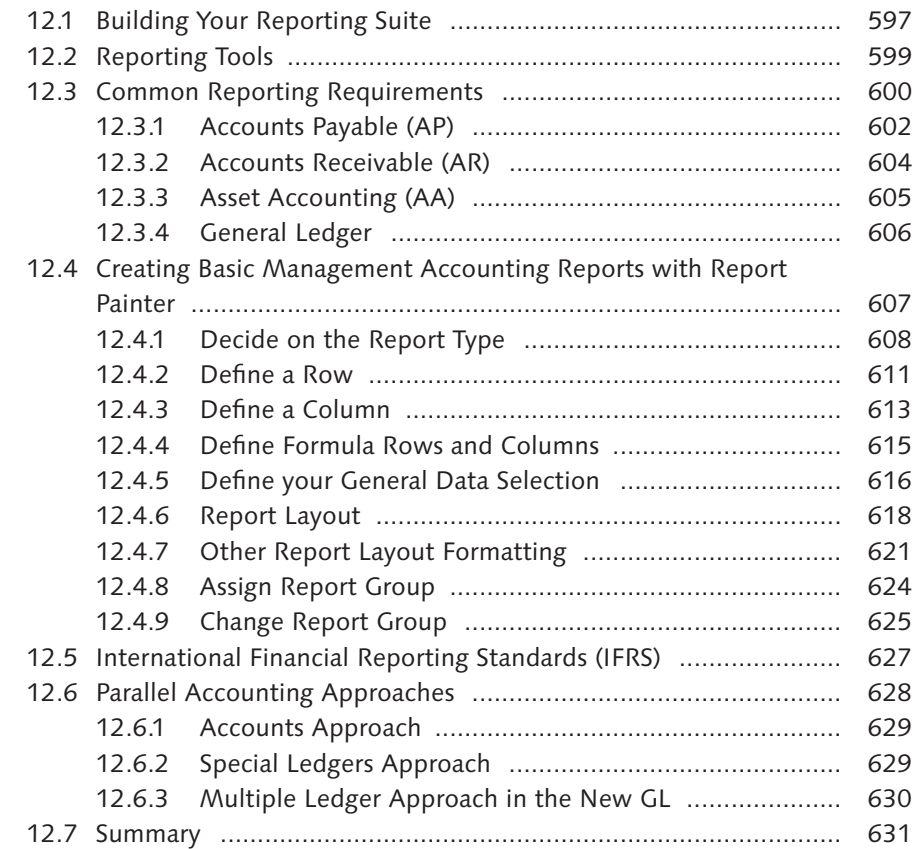

# **13 Implementing and Supporting SAP ERP Financials ................. 633**

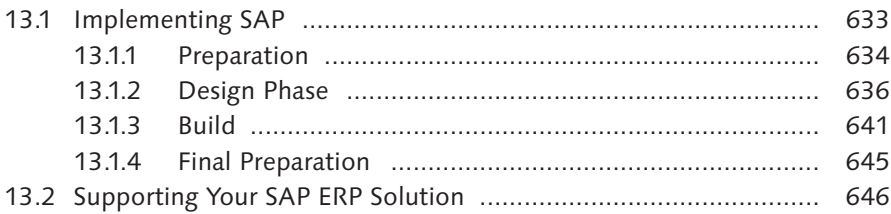

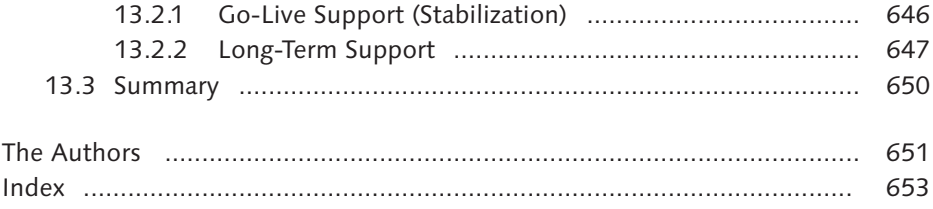

*This chapter explains the mysteries of Asset Accounting, which many FI consultants struggle to cope with. Asset Accounting is very different from the other FI subledgers, and good process and configuration knowledge in this area is a valuable asset.*

# **7 Asset Accounting**

The objective of this chapter is to explain the functionality of the Asset Accounting (from this point on referred to as AA) submodule (often referred to as fixed assets). AA functionality is designed for the management and supervision of an organization's fixed assets and is a GL subledger. AA is sometimes considered a specialist topic because many SAP professionals do not understand the processes within this submodule from a company or a statutory point of view. For this reason, this chapter provides a lot of information to help explain this area to beginning users, including the following topics:

- $\triangleright$  The link between the different organizational elements within AA
- $\triangleright$  Configuration of asset master records
- $\triangleright$  Configuration of depreciation methods and postings to the GL in line with statutory requirements
- $\blacktriangleright$  Asset acquisitions, transfers, and retirement transactions processing
- $\blacktriangleright$  Asset depreciation processing
- $\triangleright$  Substitutions and validations in asset master records
- $\blacktriangleright$  Current asset valuation

This chapter's order is important because it follows the IMG, which is organized by type of activity. Following this order (which is also the order in which steps are processed) ensures that you complete the configuration in the order required by SAP ERP to take into account the dependencies between the different objects. This also ensures that less experienced users do not miss any steps or get confused with the different dependencies.

The chapter begins by presenting the main concepts of AA. We then look at the key points that should form part of your workshops with your business partners when creating a design for your AA solution in your business blueprint. After that, we take a detailed look at configuring AA.

# **7.1 Overview of Asset Accounting**

Asset Accounting in SAP ERP covers the complete lifecycle of an asset, which may start when the purchase order is created or when the asset is capitalized, to its retirement at the end of its useful life. During this time, the system calculates appropriate depreciation values and interest amounts and presents this information in many different reports. The asset lifecycle is shown in Figure 7.1.

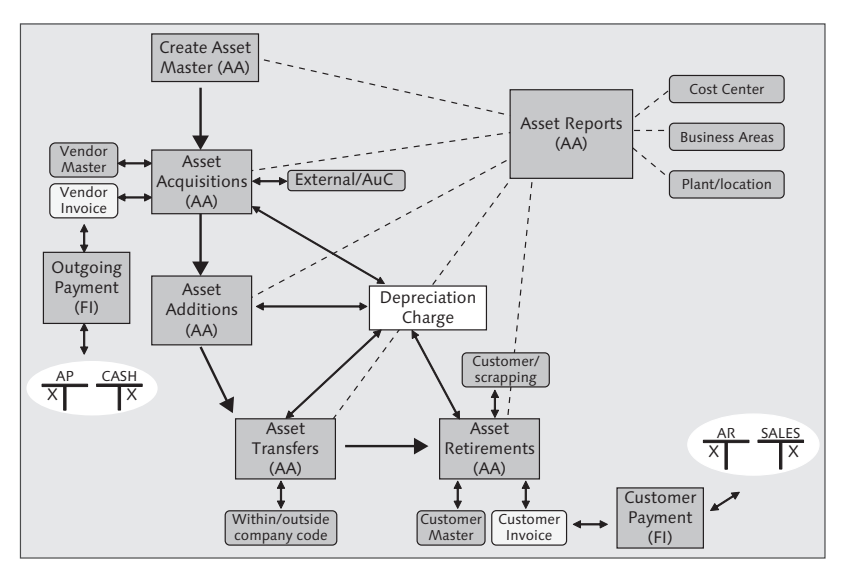

**Figure 7.1** Asset Lifecycle

# **7.1.1 Implementation Considerations**

As with any submodule in SAP ERP Financials, you should always be clear on what aspects of functionality you want to implement before you start the configuration. This is certainly true for AA because this submodule is designed to be used internationally. The changes in statutory requirements in different countries require the submodule to be flexible enough to mold to your country- or industry-specific requirements.

You should also ensure that no country-specific settings are hard-coded when you configure your system. Where appropriate, the SAP system delivers many country-specific settings that can be copied to reduce the effort required in implementations.

### **7.1.2 Integration**

AA is fully integrated with other components, as indicated in Figure 7.1. At all times, postings to assets are integrated with the GL, so the value of your assets is reflected correctly in your balance sheet.

# **7.2 Building Blocks of Asset Accounting**

In Chapter 2, we defined the enterprise structure for your SAP solution design, which outlined the basic building blocks needed to build your solution. Let's first refresh your memory of this diagram, shown in Figure 7.2, before we look at the AA-specific objects.

In Chapter 2, we decided not to include the AA elements because they would be explained better in this chapter. You will see that the setup of AA is based on its own mini-organizational structure, which is in turn influenced by your organizational design as well as your statutory reporting requirements. This section provides you with a basic definition of how AA is built and structured, which you'll need to design your AA blueprint.

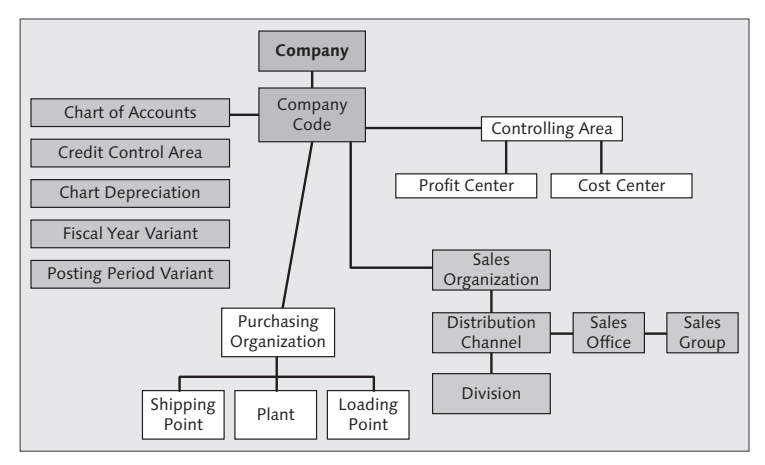

**Figure 7.2** Enterprise Structure

# **7.2.1 Chart of Depreciation**

The chart of depreciation is the organizational element used to manage various legal requirements for the depreciation and valuation of assets. Like company codes, these are usually country-specific but do not need to be aligned with any other organizational units. A chart of depreciation, for example, can be used for all of the company codes in a given country.

### **Country-Specific Charts of Depreciation**

In a simple scenario, you may have one or more company codes in the same country. These can be assigned to the same chart of depreciation because they are all governed by the same legal requirements for asset valuation. Within your chart of depreciation, you need to define the following two settings, which are both discussed in more detail later in the chapter:

- $\triangleright$  **Depreciation areas:** Your organization may be subject to statutory reporting constraints that control the rules you must obey. Your organization may be a multinational organization, so you'll also want to report your assets subject to your internal conventions. For this reason, SAP allows you to define depreciation areas, in which you can set up internal and external depreciation rules to provide different analyses.
- $\triangleright$  **Depreciation keys:** A depreciation key is the convention under which depreciation is calculated. Your depreciation key holds the calculation method and the period control, which are defined at the client level. You can change and add to the standard calculation keys that are delivered with the system.

#### **Note**

SAP supplies a number of charts of depreciation relating to different countries, which you can copy; however, you can't use them directly. Be sure to make a copy of the appropriate chart of depreciation for your country because the chart contains all of your statutory requirements and provides you with a good base from which to start.

#### **Integration between Company Code and Chart of Depreciation**

In AA, you are required to assign company codes to exactly one chart of depreciation. For your company, you should keep the number of charts of depreciation to a minimum to keep your asset values uniform. Country-specific company codes

with similar AA requirements use the same chart of depreciation, and the same applies for industry-specific company codes.

#### **Integration between Chart of Accounts and Chart of Depreciation**

The assignment of a company code to a chart of accounts is independent from its assignment to a chart of depreciation. This means that several company codes can use the same chart of accounts, although they have different charts of depreciation (and vice versa). This link passes financial information from AA to GL accounts. The GL account assignment is controlled by means of the asset class in AA. You have to specify an account determination in each asset class. In this account determination, you specify the GL accounts in which automatic posting takes place for different transactions.

### **7.2.2 Asset Assignment to Organizational Units**

In AA, the asset master record serves as a basis for assignments of assets to different organizational units. These assignments are not only important from an AA point of view because they can be used in many reports but also for other applications for detailed analysis. The following assignments are possible:

- **EXECUTE:** Assignment of company code: As already mentioned, you must make assignments to company codes based on the information provided regarding charts of depreciation.
- **E** Assignment of business area: This assignment is necessary if your design will deliver business area balance sheets. Assets can be assigned to a business area directly during master record creation, or they can be derived automatically from the cost center that you entered. As long as a fixed asset is assigned to a business area, the system makes account assignment of all postings to this asset to this business area, including depreciation and gain, or loss postings on asset retirement.
- $\triangleright$  Assignment to plant, location, and address: The definitions of the plant and location organizational units are primarily specified in the SAP logistics components. In AA, plant has no relevance, but it can be used as a sort and selection criterion for reports. You can assign an asset to one plant for a specific period of time in its master record. This assignment can be changed directly in the asset master record.
- $\triangleright$  Assignment to cost center and profit center: We have already mentioned that GL postings are integrated by asset class. If you think about the account assignment object, you will agree that an asset may belong to a specific department. For this reason, the financial transactions related to an asset must also be assigned to the department it belongs to, which could be a cost center entered on its master record. An asset can only be assigned to one cost center at a time. This assignment enables the following:
	- $\blacktriangleright$  Assignment of all costs (depreciation and interest charges) related to the asset to the correct cost center
	- $\blacktriangleright$  Planning for future depreciation or interest for the asset
	- $\blacktriangleright$  Assignment of gain or loss from the sale of the asset to the correct cost center

You can assign fixed assets to a cost center from a specific point in time, and if the assignment changes, the system is smart enough to distribute the depreciation or interest amount to the subsequent cost center. Profit center assignment is achieved through the cost center–profit center assignment in the cost center master record.

#### **Note**

Assets are not directly assigned to profit centers.

### **7.2.3 Integration with the GL**

From a high-level point of view, your AA solution needs to provide you with two pieces of information:

- $\blacktriangleright$  An asset register that provides an analysis of the assets you own, along with their original cost and net book value
- $\blacktriangleright$  An accurate financial position in terms of the current gross book value of your assets
	- $\blacktriangleright$  The real-time integration with the GL is straightforward because AA is a subledger of the GL.

# **7.2.4 Structuring Your Fixed Assets Design**

Different options are available concerning how you want to see figures reported on your asset statements. You should consider the current conventions in place at your organization before making a decision. The following are common approaches:

- $\triangleright$  **Balance sheet approach:** If you want to structure assets according to the structure of your balance sheets, you have three options available in the standard system:
	- $\blacktriangleright$  Use the financial statement version.
	- $\blacktriangleright$  Use balance sheet items.
	- $\blacktriangleright$  Use GL accounts.
- EE Asset class approach: Asset classes can represent the structure of your assets. Every asset you create in the system is created with reference to an asset class. You use the settings of account determination in the asset class to assign each asset to an item in the balance sheet.
- $\triangleright$  **Asset approach:** This approach is more practical and may be more relevant for organizations with many assets that can be combined due to the size and nature of the assets. For instance, a laboratory may be an asset as a whole that is made up of many smaller assets. In this scenario, you have the following:
	- $\blacktriangleright$  The asset "main number" represents the overall asset.
	- $\blacktriangleright$  Below the main asset, you can use asset "subnumbers" to represent the many component parts, and you can depreciate them individually if their acquisition dates are different from the original asset.

**Note**

You can use an asset main number to represent a fixed asset if your requirements are simple.

In the next section, we'll look at how to build an AA business model.

# **7.3 Building an Asset Accounting Business Model**

After you understand the main concepts in AA, you should think about the questions you need to ask your business partners as part of your workshops to understand

their requirements from an AA point of view. The answers to these questions will help you build an AA model according to the exact requirements of your business partners. Examples of the questions could include:

 $\blacktriangleright$  How many different types of assets do you have? This will help you determine the number of asset classes you need in the system to represent their current structure within the SAP system.

 $\triangleright$  Do you want to represent different types of assets with individual balance sheet accounts in your financial statements?

This will determine if you need to create separate account determinations for every type of asset and also for the same type of assets with different useful lives, or if you can assign the same account determination to an asset, for example, furniture and fixtures, with different useful lives. This means you don't have to create a separate account determination for this asset with different useful lives. Most companies prefer to use one account determination for each type of asset and use the AA reports to view more details about asset types with different useful lives.

 $\triangleright$  Do you want your different asset types to have unique number ranges? This will help you to determine if you need to add more number ranges so they can be assigned to different types of assets using their respective asset classes. Most of the time, companies want to assign a different number range to different types of assets so that they can be easily identified.

### $\blacktriangleright$  How many different types of depreciation calculations are required?

This will help you determine how many different depreciation areas are required within your chart of depreciation and which of these will post to the GL and which will post, for example, only to the Controlling component (CO) for cost accounting purposes. Remember that the settings required for straight-line depreciation as well as for declining methods and so on are also connected to the depreciation area through the depreciation key. Settings such as when to start or stop depreciating assets (when they are acquired, transferred in or out, or retired) are also linked to the depreciation key. These settings are also determined at this stage so that the same can be reflected when the configuration of depreciation keys are done.

We have now spent some time explaining the concepts of AA to provide you with a solid understanding of the key elements involved. AA is sometimes seen as a specialist subject that will start making sense as we begin our configuration activities.

# **7.4 Asset Accounting Configuration**

In this section, we'll look at the important AA configuration steps, following a logical sequence. This ensures that you don't miss any important steps while also making sure that after following these steps, your AA submodule is fully functional. We'll start by copying a reference chart of depreciation to define your own chart of depreciation.

# **7.4.1 Copy Reference Chart of Depreciation**

To define your chart of depreciation, you copy a reference chart of depreciation, including all of the depreciation areas from the reference chart. As already explained in the previous section, your chart of depreciation is a directory of depreciation areas arranged according to your business and legal requirements. You can use the chart of depreciation to manage all different types of valuation rules for your assets in a specific country or economic region.

If necessary, you can delete any depreciation areas that you do not need in your copied chart of depreciation.

The IMG path for this configuration step is SPRO • FINANCIAL Accounting (New) • Asset Accounting • Organizational Structure • Copy Reference Chart of Depreciation/Depreciation Areas. A screen with activities, including Copy Reference Chart of Depreciation, appears as shown in Figure 7.3.

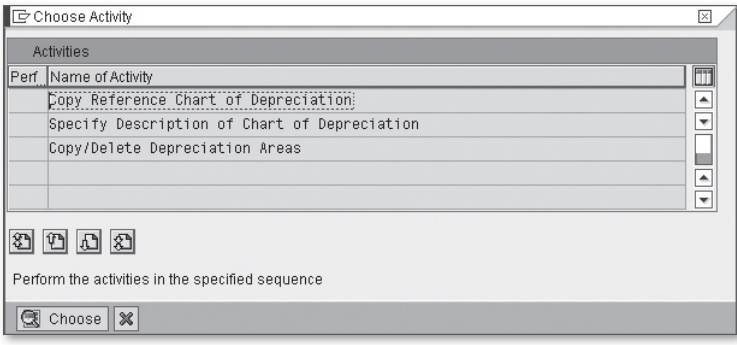

**Figure 7.3** Copy Reference Chart of Depreciation

# **Index**

0B57, 125 0BA4, 124 1KEK, 149 3KEH, 164, 469 999 lines *In a journal, 88*

#### **A**

ABAP report, 600 ABAVN, 418 ABST2, 594 ABUMN, 415 Access sequences, 136 Account Assignment Groups, 504 Account Assignment Objects, 380 *Activate, 380* Account Determination, 361 *AUA, 498 AUF, 498 AUI, 498 BSA, 498 BSX, 492 Configure, 493 DST, 498 FR1, 493 FR3, 493 GBB-BSA, 492 GBB-VBR, 492 GBB-VNG, 492 INV, 498 New GL real-time integration, 168 Specify, 361 UPF, 493 VAX, 498 VAY, 498 VBR, 498 VKA, 498*

*VKP, 498 VNG, 498 WRX, 492 ZOB, 498 ZOF, 498* Account group *Customer, 287, 290* Accounting clerk, 219 *Customer master, 302* Accounts Approach, 629 Accounts Payable (AP), 602 Accounts Receivable (AR), 281, 425, 604 *Calculation of Interest on Arrears, 343 Valuation, 425* Acquisitions, 393 ACSET, 382 Active splitting, 151 Additional Rows, 622 AFAB, 580 AFAMA, 374 AFAMD, 377 AFAMP, 380 AFAMS, 378 AJAB, 595 AJRW, 589, 593 Alternative reporting hierarchies *Document splitting, 187* AM05, 372 ANLA, 400 ANLB, 400 AO11, 360 AO71, 389 AO73, 391 AO74, 391 AO76, 391 AO90, 383 AS01, 404 AS02, 402 AS08, 364

AS91, 551 Assessment, 166, 190, 470, 473 Asset Accounting (AA), 349, 605 *Building Blocks, 351 Business Model, 355 New General Ledger, 386 New GL integration, 191* Asset Assignment, 353 Asset Balance, 554 Asset Classes, 355, 365, 370 *Define, 365* Asset Explorer, 411, 605 Asset History Sheet, 396, 605 *Groups, 396, 397 Position Allocation, 398 Version, 397* Asset Master Record, 404, 405, 406 *Create, 404* Asset Number Range, 364 *Intervals, 364* Assets *Legacy asset migration, 551* Asset Transaction, 404 Asset Transfer Date, 549 *Data Migration, 549* Assign Accounts to Account Symbol, 270 Assign Bank Accounts to Transaction Types, 268 Assign External Transaction Types to Posting Rules, 274 Assign GL accounts, 383 Assign number range *Customer account group, 301* Assign Report Group, 624 Assign the valuation areas and accounting principles, 582 Assign the Valuation Areas to the Accounting Principles, 585 Attribute, 482 Automatic account assignments *Maintain, 468* Automatic Account Determination, 526 Automatic credit control, 319 Automatic payment program, 248 AW01N, 411

#### **B**

Balance sheet, 355 *Accounts, 383* Bank, 222 Bank master record, 225 Base method, 374 *Define, 374* Base value, 378 Basic controlling area settings, 437 Batch Input Session, 569 Business Transactions, 257 Billing, 282 *Account determination, 501* Billing document, 283 *Release to accounting, 304* Bill of exchange payable, 234 Bill of exchange receivable, 233 Bill To, 285 *Customer master, 285* Blocked, 244, 324 BSX, 493 Build, 641 Business Analysis, 637 Business area *Definition, 42* Business Intelligence (BI), 600 Business Roles, 643 Business transaction *Document splitting, 182* Business transformation, 636

# **C**

Calculating Interest, 345 Cash Journal, 257 Cash Journal Postings, 264 Change Management, 634 Change message control, 126 Change Report Group, 625 Change Report Layout, 618 Characteristics, 598 Chart of accounts, 42 *Company code assignment, 89 Configuration, 64, 66*

Chart of depreciation, 352 *Asset Classes, 371 Assignment to company code, 359 Chart of Accounts, 353 Company Code, 359 Country-Specific, 352 Define, 357 Definition, 43 Integration, 352* Checks, 227 Clearing *incoming payments, 311* Clerk ID *Accounting clerks, 302 Customer master, 302* Close material period, 579 Close old sales period, 579 Closing Cockpit, 576 CO1, 169 Command field, 33 Company *Configuration, 59* Company code, 38, 352 *Configuration, 69 Definition, 40 Fiscal year assignment, 71 Global parameters, 82 Transfer, 417* Comparisons, 414 Configuration Settings, 477 Configuration specifications, 642 Configuring Cash Journals, 257 Configuring Electronic Bank Statements, 267 Configuring Foreign Currency Valuations, 582 Configuring Interest Calculations, 335 Configuring the Asset History Sheet, 396 Considerations, 350 Constants *Document splitting, 176* Consumables, 423 Controlling area, 438 *Activate, 438 Activate components, 76 Configuration, 72 Definition, 42* Controlling model, 434

Control Methods, 379 Conversion programs, 641 Conversion Rules, 563 Converting your bank statement, 276 Copy Reference, 357 Cost center, 617 *Assignment, 41 Create, 453 Definition, 41 Group, 75 Hierarchy, 75* Cost Center Accounting (CCA), 449 *Configuration, 450* Cost Center Categories *Create, 451* Cost Center Planning, 480 Cost Distribution, 523 Cost element, 443 Create Account Symbols, 269 Create, Change, or Delete Business Transactions, 262 Create Cost Elements *Automatically, 444 Manually, 447* Create Keys for Posting Rules, 272 Create Legacy Assets, 551 *Data Migration, 551* Create report *Report Painter, 609* Create Transaction Types, 268 Creating a Transaction Type for Acquisitions, 391 Creating a Transaction Type for Retirements, 393 Creating a Transaction Type for Transfers, 394 Credit control area, 321 *Configuration, 67* Credit exposure, 324 Credit limit, 324 Credit master, 321, 323, 324 Credit representative, 322 Credit representative group, 324 *Credit control, 321* Currency *New GL, 156* Current Asset Valuation, 422

Customer *Master data, 285* Customer and Vendor Balance Carry Forward, 591 Customer invoice, 304 *Layout, 304* Customer master record, 285 Customer Relationship Management (CRM), 281 Customer tolerance group, 313 Cutover, 545, 645

# **D**

Data cleansing, 542, 641 Data migration, 634 *Asset Accounting, 549 Definition, 539 Segment, 162 Strategy, 644* Data warehouse, 600 *Definition, 600* Deactivate Asset Class, 372 Debtors *Management of, 319* Decision Making, 639 Declining balance method *Define, 377* Declining Balance Method, 377 DEFAULT, 176 Default profit center, 80 Define a Column, 613 Define a Row, 611 Define Automatic Credit Control, 325 Define Document Types for Cash Journal Documents, 259 Define Formula Rows and Columns, 615 Define Interest Calculation Types, 336 Define Posting Rules, 272 Define Reference Interest Rates, 341 Define the Valuation Areas, 582, 584 Define the Valuation Method, 582 Define Time-Based Terms, 341 Defining Validations for Asset Master Data, 399

Delivery note, 283 Depreciation Accounts, 385 Depreciation Area, 366, 372 *Define, 366* Depreciation calculation method, 376 Depreciation key, 373 *Maintain, 373* Depreciation run *Post, 420* Depreciation Terms, 369 Depreciation Types, 374 Design Document, 639 Design Phase, 636 Dimension, 598 *Splitting, 152* Display GL Balances, 606 Display GL Line Items, 606 Distribution, 166, 190, 470, 471 Document *Default values, 120* Document change rules, 121 Document entry screen *User-defined layout, 118* Document header Text *Document type, 110* Document parking, 231 Document principle, 86 Document splitting, 148, 174 *Activate, 178* Document type, 105, 303 *Actual postings to PCA, 464 Customer, 303 Splitting classification, 185* Down payment made, 234 Down Payment Postings, 233 Down payment received, 233, 306 Dunning, 319, 328 *Charges, 332 Interval, 330 Program, 328 Recipient, 334* Dunning area *Configure, 329 Customer master, 296* Dunning blocks *Configure, 329*

Dunning procedure *Assignment to a customer, 334 Customer master, 296 Maintain, 330* Duplicate invoice, 231 Dynamic Selections, 601

#### **E**

Electronic Bank Statements, 266 Employee Bank Details, 522 Employee Basic Pay, 521 Employee Master, 520 Employee Master Records, 520 Employee Organizational Assignment, 521 Employee tolerances, 124 *Assignment, 125* End-user training, 642, 645 Engagement, 638 Enhancements, 640 Enterprise structure, 37 *Configuraton, 57 Purpose, 40* Enterprise Structure, 351 ERP system, 487 Exempt *Tax, 133* Extended data structure, 148 Extending *Customer master records into additional company codes, 298* External Acquisition, 408 External number range *Documents, 113*

#### **F**

F.05, 587 F.07, 592 F-29, 308 F-39, 310 F-48, 235 F-53, 239 F-54, 238 F.65, 589 F.80, 580 F-90, 408 F110, 576, 577 F150, 334, 576 FAGL\_ACTIVATION, 154 FAGLB03, 577, 606, 626 *Period-end timetable, 577* FAGLCOFITRACEADMIN, 167, 478 FAGL\_FC\_VAL, 580, 587 FAGLFLEXA, 149 FAGLGVTR, 590 FAGLL03, 577, 601, 606, 626 *Period-end timetable, 577* FAGLTFLEX, 149 Fast close, 148 *Activity, 574 New GL, 152* Favorites list, 34 FB02, 245 FBCJ, 264 FBCJC0, 261 FBCJC1, 260 FBCJC2, 262 FBL1N, 237 FBL3N, 606 FBL5N, 310 FD11, 605 FD15, 298 FD16, 299 FD23, 323 FD32, 307 FD32 , 234 FD33, 307 FEBC, 276 FF\_5, 277 Field Mapping, 543, 563 *Data Migration, 543* Field status *Customer master data, 291 Segment, 163* Field status group *Configuration, 91 Customer master, 291*

Field status variant *Assignment to company code, 97 Customer master, 303* FIFO, 424 Final Preparation, 645 Finance Payroll Posting Variant, 531 Financial ledger, 146 Financial reporting *External, 40 SOX, 147* Financial statement version, 128 FIN\_CCA, 157 FIN\_GSBER, 157 FIN\_PCA, 157 FIN\_SEGM, 157 FINT/FINTSHOW, 345 Fiscal Year, 617 *Change, 592, 593* Fiscal year variant, 575 *Configuration, 60* Fixed Assets Design, 355 Fixed Values, 564 Flat-Rate Individual Value Adjustment, 425 Flexible dimensions *Report Painter, 621* Flexible Dimensions within the Report, 621 Foreign Currency Update, 580 Foreign Currency Valuation, 582 *Processing, 587* Formula, 482 *Report Painter, 615* FS00 , 257 FS10, 606 FS10N, 606 FTXP, 139 Functional specifications, 642 FV50, 86, 576

# **G**

GCBX, 464 General Data Selection, 616 General Ledger, 606 German Commercial Code, 186 GL account, 383 *Classification for splitting, 183* GL account group, 98 GLT0, 154 Go-Live Support, 646 Go no-go decision, 645 Goods receipt, 199 GR52, 624, 625 Grace periods, 330 GRR1, 607

# **H**

Head office *Customer master, 295, 347*

# **I**

IFRS, 147, 627 Implementation Guide (IMG), 35 Implementation projects, 24 Implementing SAP, 633 Importing Bank Statements, 277 Importing Electronic Bank Statements , 276 Industry *Customer master, 293* Infotype 0001, 521 Infotype 0008, 521 Infotype 0009, 522 Infotype 0014, 522 Infotype 0027, 523 Integrate, 487 *GL with subcomponents, 164* Integration testing, 536, 642 Intercompany *New GL clearing, 172 Postings, 172* Interface, 531 Interface programs, 641 Interfaces, 39 *Internal, 159* Internal Order *Create, 459* Internal Order Accounting *Configuration, 456* International Financial Reporting Standards, 627

Inventory Transfer, 546 *Data Migration, 546* Inventory Valuation, 422 Invoice Verification, 200

#### **J**

Journal entry *Screen, 86*

#### **K**

KA01, 447 KA06, 447 KANK, 439 KCH1, 80 KDH1, 187 KE52, 162 Key Figure, 482 Kick-off meeting, 636 KO01, 460 KOFI *Account Determination, 503* KOT2, 456 KP06, 483 KS01, 453 KSH1, 75 KSH2, 450

#### **L**

Last Dunned, 335 Leading ledger, 154 Ledger, 617 *New GL, 146* Ledger group, 159 Ledger-specific lines table, 149 Legacy System Migration Workbench (LSMW), 544, 555 *Cross Application, 572 Data migration, 543* Legacy systems *Data migration, 540* LIFO, 424

Line Item , 238 Logon pad, 31 Long-Term Support, 647

#### **M**

Maintain Number Range Intervals *Customer master, 300* Maintain Terms of Payment, 515 Manual configuration log, 643 Manual outgoing payment, 239 MASS, 402 Master data *Operational, 285 Static, 285* Matchcode, 203 *Customer, 288* Material masters *Migration, 546* Materials Management *Account Determination, 490* Menu bar, 33 Messages *Customization, 126* Migration service *New GL, 548* Minimum amounts *Dunning procedure, 333* MMPV, 578 *Period-end timetable, 578* Movement Type *Account Determination, 493* MR11, 580 *Period-end timetable, 580* Multicash, 267 Multilevel method *Define, 377* Multilevel Methods, 377 Multiple Ledger Approach, 630 Multiple ledgers, 38 MWAS, 136 MWST, 136 MWVS, 136

#### **N**

Netting, 295 New GL, 25 New Totals Table, 149 Non-leading ledger, 186 Nonstock invoice, 228 Number range, 216 *Customer, 299, 300 Document type, 112 GL master record, 111*

### **O**

OA77, 362 OA79, 396 OAAQ, 594 OAAR, 594 OAB1, 359 OABC, 368 OABD, 370 OACS, 402 OACV, 400 OAOA, 365 OAP1, 357 OASV, 554 OAV9, 396 OAYZ, 370 OB01 *Risk category, 322* OB02, 323 OB13, 65 OB37, 71 OB41, 115 OB46, 336 OB52, 578, 580 *Period-end timetable, 578* OB53, 90 OB58, 129 OB82, 337 OB83, 343 OBA1, 585, 586 OBA7, 107, 112, 259 OBBG, 138 OBBP, 64 OBC4, 92

OBC5, 97 OBD4, 98 Object Attributes, 558 OBLC, 133 OBU1, 120 OBV1, 343 OBXR, 233, 306 OBY6, 82 OBYC, 493 OBYR, 233, 306 OBYZ, 134 OK17, 479 OKB2, 445 OKB3, 446 OKB9, 468, 512 OKE5, 81 OKEQ, 440 OKKP, 76, 438 Open item *Customer invoices, 311 Migraton, 547 Management, 105* Open Item Transfer, 547 *Data Migration, 547* Open new period, 579 Operational *Master data, 285* Order number range *Assignment, 458* Order-to-cash, 281 *Process, 281* Order type, 456 OSS *Online SAP Support, 51* Outgoing payment, 201 Output determination procedure *Customer master, 290 Customer master records, 290* OVA8, 325 Overpayment *Customer, 316* OX02, 69 OX06, 438 OX15, 68

#### **P**

PA30, 520 Parallel Accounting, 186 *Approaches, 628* Parallel ledger, 148 Parameters, 414 Parking lot, 640 Partial payment, 313 *Customer payment, 313* Partner field *Document splitting, 174* Partner functions, 212 Passive splitting, 151 Password, 31 Payables *Integration with GL, 164* Payer, 286 *Customer master, 286* Payment difference, 243 Payment on account *Customer payment, 313* Payment program, 200 Payment term, 515 Payroll Posting Variant, 530 Period, 617 Period control method *Maintain, 379* Period Controls, 380 Period end *Closing, 573 Definition, 573 Timetable, 575* Periodic reposting, 470 Permitted Payment Differences, 314 Planned Values, 412 Planning, 38 Planning Layouts and Planner Profiles, 480 PMO, 635 Posted Values, 413 Post final adjustments, 581 Posting Depreciation, 389 Posting Down Payments, 235, 308 Posting keys *Customer, 303 Customer master record, 303 Document, 115*

Posting period variant, 575 *Configuration, 62* Post transfers *Assets, 415* Post values to an asset, 408 Preparation, 634 Prepare Automatic Postings for Foreign Currency Valuation, 585 Prepare Interest on Arrears Calculation, 337 Prepare Item Interest Calculation, 338 Pricing, 503 Primary cost element, 443 PRINCE, 633 Process down pmnts, 238 Process Flows, 639 Production support projects, 24 Production system preparation, 645 Profit Center *Accounting, 463 Create, 80, 466 Create default, 80 Definition, 41 Determination, 467 Segment, 162* Project Management Office, 635 Purchase order, 199 Purchase price variance, 230 Purchasing view, 211

# **Q**

Quality check sign off, 644

### **R**

Rationalization *Data migration, 542* Real and statistical postings, 436 Realization phase, 641 Real postings, 436 Real-Time Integration, 476 *CO to New GL, 165* Reason code, 242 *Document type, 117*

Receivables *Integration, 164* Reconciliation *Data migration, 540 FI to CO, 190 Interfaces, 535* Reconciliation account *Customer master, 294 Customer master record, 294 GL Master record, 104* Records mapping *Data migration, 544* Record Type, 614 Recurring Payments and Deductions, 522 Reference Number *Document type, 109* Release invoices blocked, 247 Release to accounting *Billing, 304* Report group *Report Painter, 624* Reporting requirements, 38 Reporting Suite, 597 Reporting Tools, 599 Report Layout, 618 *Report Painter, 618* Report Painter *Create, 607 Report Definition, 600* Report Texts, 622 Report Type, 608 Report Variants, 602 *Creation, 602* Request-based support projects, 24 Residual item *Customer payment, 313* Retained earnings account, 89 Retiring assets *By scrapping, 418* Revenue Account Determination, 502 *CEX, 509 ERF, 504 ERL, 504 ERS, 504 EVV, 504 KOFI, 503 MWS, 504*

*RDF, 509 SKE, 509 VKOA, 505 ZDI, 509* RFBIDE10, 299 *Extending customer master data, 299* RFEBDK00, 276 Risk category, 322, 324 *Credit control, 321* Roll-out projects, 24, 26 Run all settlements, 579 Run customer billing, 577 Run depreciation, 580, 581 Run GR/IR, 580

# **S**

Sales and Distribution (SD), 281 Sales order, 282 S\_ALR\_87012277, 580 S\_ALR\_87012291, 576, 577 S\_ALR\_87012347, 576, 577 SAP, 23 SAP ERP Central Component (ECC), 22 SAP knowledge, 648 SAP Lifecycle, 650 saplogin.ini, 31 SAP navigation *Basics, 30* SAP Payroll, 525 SAP Query, 600 *Definition, 600* SAP R/3, 23 SAP report *Definition, 600 Standard, 599* SAP Support Model, 649 Sarbanes-Oxley (SOX), 147, 220 S\_BCE\_68000174, 580 Scenarios *New GL, 157* Schedule Manager, 576 Scrapping, 418 Screen Layout, 362 *Create, 362* Search term

*Customer master, 293* Secondary cost element, 444 Segment, 148, 160 *Dimension, 152* Segment Reporting, 148 Set the account determination, 582 Set the Amount Limit, 258 Settlements, 166 Set up payment methods, 252 Set Up the Cash Journal, 257, 260 Ship To, 285 *Customer master, 285* Sign off, 640 Simulate the transaction, 411 Six-step data migration model, 541 SM35, 447 Sold To, 285 *Customer master, 285* Sort key *GL master record, 103* Source Fields, 561 Source Structure, 561 Special General Ledger Indicators, 233, 305 Special ledger, 146 Special Ledgers Approach, 629 Splitting, 150 *Activate method, 182 Active, 151 Method, 178, 180 Passsive, 151 Rules, 178* Stabilization, 646 Standard hierarchy *Cost centers, 450 Profit Center Accounting (PCA), 463* Standard toolbar, 33 Static *Master data, 285* Statistical postings, 436 Status bar, 34 Straw man, 39 *Design, 43* Structure Relations, 563 Substitutions for Asset Master Data, 402 SWIFT, 267 Symbolic Accounts, 525, 526

#### **T**

Target special general ledgerGL , 234 Tax *Account, 140 Calculation procedure, 134 Condition type, 136 Definition, 131 United States, 131* Tax post, 138 Terms of payment *Customer master, 295* Testing strategy, 643 Tolerance groups *Customer, 313* Tolerances *GL posting, 124* Trace Active, 478 Training strategy, 644 Transaction *Simulate the, 411* Transaction KDF, 586 Transaction Types, 391 *for acquisitions, 391 for retirements, 391 for transfers, 391* Transfer of APC values *Specify, 368* Transfer of depreciation terms *Specify, 370* Transfer postings *Aseet migration, 555* Transfers, 394 Transporting *Customer number range, 301* Trial Load, 545 *Data Migration, 545* Trial loads *Data migration, 545*

#### **U**

Underpayment *Customer, 316* Upgrade *Activate New GL, 153* Index

*Data migration, 547 Projects, 24* User acceptance testing, 642 User-Defined Routines, 564 User name, 31 U.S. GAAP, 147 U.S. Securities and Exchange Commission, 574 U.S. tax laws, 137

# **V**

Valuation class *account determination, 494* Valuation modifier *account determination, 494* Value Adjustment Key, 426 Vendor account group, 205 Vendor account number, 213 Vendor master record, 203 Vendor tolerance, 241 Versions, 440, 625 *Controlling, 480 Maintain, 440*

Void, 227 VST, 140

# **W**

Wage Type, 524, 526 Work package, 634 Workshops, 638

# **Y**

Year end *Definition, 573* Year-end closing, 592

# **Z**

Z-CCTR1, 598 ZDI, 316 Zero-balancing, 151, 174 *Document splitting, 175*